# 08-Confluence邮件问题

## 背景

正常配置Confluence一往都可以正常的收发邮件,在测试送邮件的时候也可正常收到邮件。 对于个人关注空间或者页面,但页面的更新时时常收不到邮件。

### 一般涉及问题项

没有关注-不发送邮件 有关注-保存更新时不进行通知 生成通知邮件-在阻塞对列中不能发出 已发出邮件-邮件服务器收到未发送给客户(服务商解决)

## 排查内容

## 没有关注-不发送邮件

可以查看具体的页面或者空间是否有有被关注,可以通过以个有头像-关注来查看

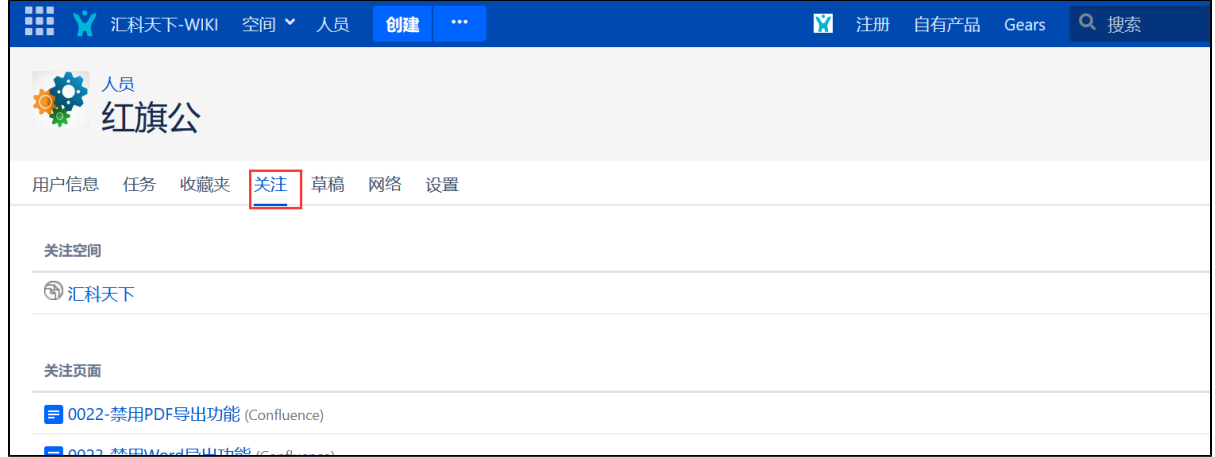

## 有关注-保存更新时不进行通知

发布页面的时候,去掉通知关注人选项了

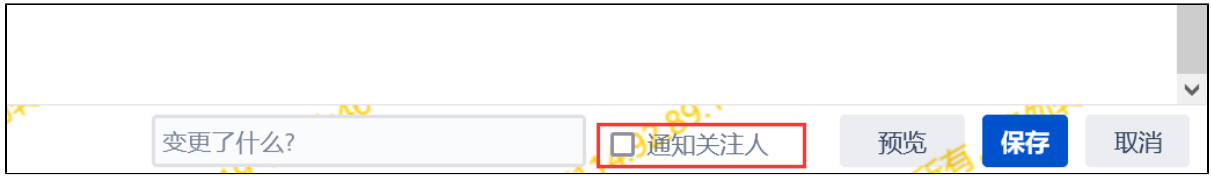

### 生成通知邮件-在阻塞对列中不能发出

可以通过系统管理员-登录到后台,在邮件队列里查看

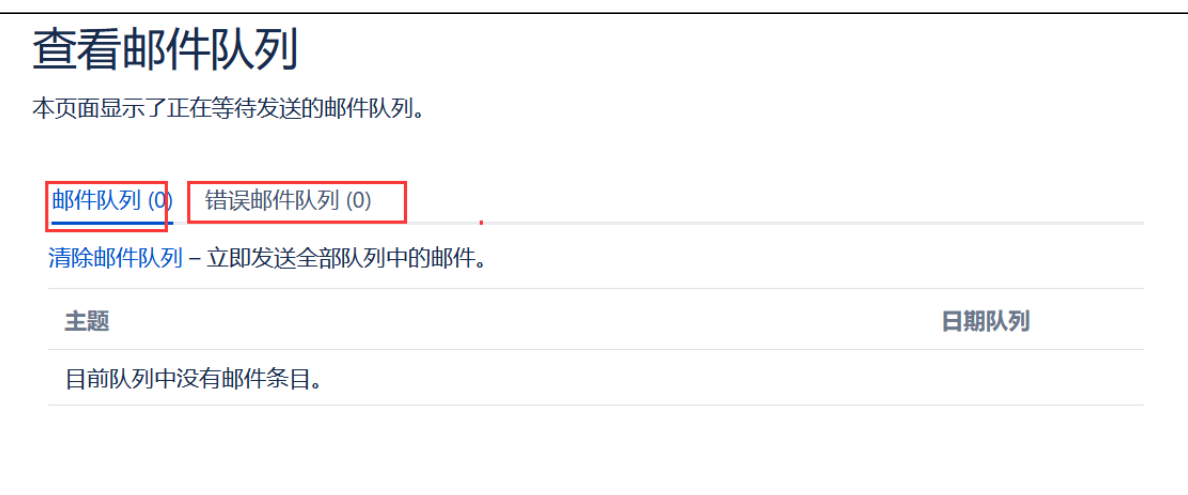

如有大量的邮件发送,可以在邮件队列中看到邮件发送的列表:那发送邮件功能为正常的

如果发送邮件在错误邮件队列中有很多,并且已经被标红,可以理解为邮件不能发出(具体原因可通过日志查看:)

#### 已发出邮件-邮件服务器收到未发送给客户

在邮件队列中看到有邮件发出,并且 在错误邮件未未看到有发不出去的邮件,此时是邮件已经发送给邮件服务器,需要邮件服务器来排查原因。

#### 邮件发送阻塞问题

如果在邮件队列的错误邮件队列中有大量附件未发出,可以打开日志功能,在系统日志中来查看错误原因,并根据错误原因进一步排查。

#### 打开日志

管理员登录: 日志与性能分析 菜单, 在列表中找到有关mail的, 比如

- com.atlassian.confluence.mail
- com.atlassian.mail
- com.atlassian.confluence.plugins.email

设置级别为debug后,点击页面下面的"保存"

#### 测试及查看日志

可以尝试进行做一些页面的动作,使之有发送邮件

有观察到邮件队列中,并有发生邮件阻塞的情况,可以在文件目录下的logs里查看邮件日志,文件名为:atlassian-confluence-outgoing-mail.log 根据日 志中的内容查看邮件发送失败的原因